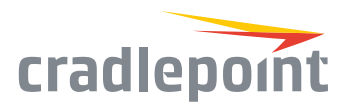

# COR IBR350

## Compact, M2M Gateway for Kiosks, ATMs & Digital Signage

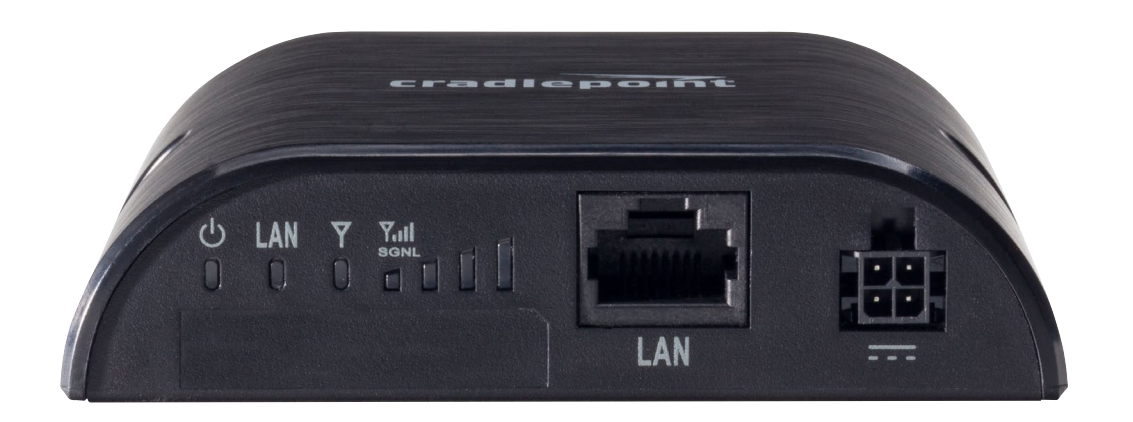

#### **WHAT'S INCLUDED:**

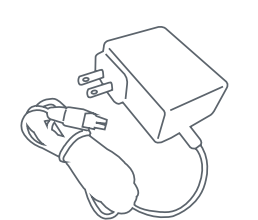

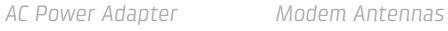

### THANK YOU FOR CHOOSING CRADLEPOINT

Cradlepoint is the leading provider of secure, cloud-managed 3G/4G/LTE networking solutions for the distributed enterprise with hundreds or thousands of locations. Our broad family of high-performance routers are designed for deployment in mission-critical applications that require 24x7 connectivity.

*Always Connected. Always Protected.*

#### COR IBR350 Key Features:

- + Cloud-managed
- + Integrated modem for enterprise-grade connectivity
- + Modem health management

Tunneling, GRE

+ IPSec VPN

- 
- + Purpose-built for PCI Compliance
- + Compact form factor + NAT-less routing, Virtual Server/Port Forwarding, IPv6
- + 10/100 Ethernet port

Go to [cradlepoint.com/ibr350](http://cradlepoint.com/ibr350) to learn more.

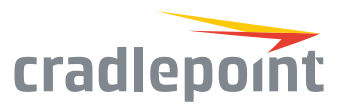

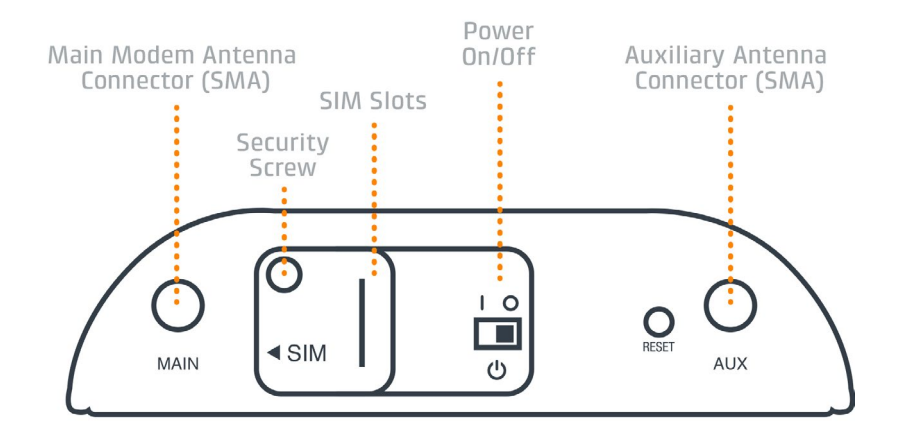

### DEVICE DETAILS

#### Accessories:

- + Universal 4G LTE antenna
- + Directional Patch & Yagi antennas
- + Omni-directional antennas
- + 12" Mag-mount antenna
- + 4" Mini-mag-mount antenna

#### Model numbers:

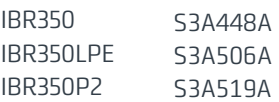

#### LAN Modem Signal Power Ethernet Strength  $(NO GPIO)$ i.... Integrated **LAN Ethernet** Modem Power Port **少 LAN**  $\overline{\mathsf{Y}}$ Yull 89 LAN  $=$

#### LED Indicators

- + Green = Connected
- Blinking Green = Connecting
- + Yellow = Not active / may be engaged in failover process
- + Blinking Yellow = Connection error
- + Blinking Red = Modem resetting
- + Modem Signal Strength Key:
- + Blinking indicates 1/2 bar

#### Additional LED Indications

- + Some models may include only one modem antenna connector.
- + Some models include two SIM slots. Insert the primary SIM card into the slot marked "SIM-1".
- + Press and hold the RESET button for 10 seconds to return the device to factory defaults.
- + This button is recessed, so it requires a pointed object such as a paper clip to press.

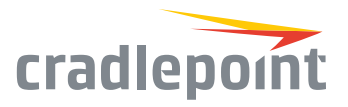

### GETTING STARTED

#### Setting Up the Router

- + Purchase a data plan. Then insert the SIM. Re-insert the security screw if desired.
- + Connect modem antennas (finger tight only).
- + Connect the power adapter to the COR IBR350 and to an electrical outlet.
- $+$  Ensure power is switched on.  $0 = 0$ FF  $|1 = 0$ N

#### Access the Administration Pages

To make configuration changes to your router, open the COR IBR350 administration pages.

- 1. Connect to the router via Ethernet.
- 2. Open a browser window and type **"cp/"** or **"192.168.0.1"** in the address bar and press return/enter.
- 3. When prompted for the Administrator password, type the default eight character password found on the product.
- 4. Upon log in for the first time, you are automatically directed to the First Time Setup Wizard to configure Admin Password, Time Zone, and WAN Failure Check.

*Note: The power/attention LED will show yellow until the user changes the default Administrator and WiFi passwords. Default passwords must be changed to secure the router.*

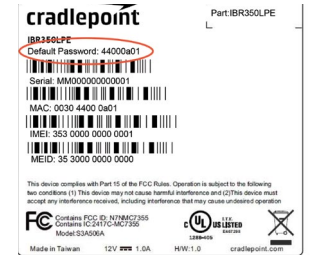

#### FIRST TIME SETUP WIZARD

When you log in to the local administration pages for the first time, you will be automatically directed to the **First Time Setup Wizard**, which will walk you through basic steps to customize your Cradlepoint IBR350. You have the ability to configure any of the following:

- + Administrator Password
- + Access Point Name (APN)
- Time Zone
- + Modem Authentication
- + Security Mode
- + Failure Check

To return to the First Time Setup Wizard after your initial login, select 'System > Setup Wizards' on the left navigation bar and First Time Setup in the dropdown menu.

To restore the router to its factory default settings, press and hold the RESET button on the side of the device for ten seconds. Reset returns the login password to the default password and resets all configuration changes.

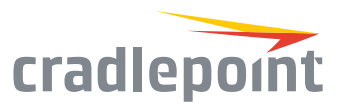

### ACTIVATE YOUR MODEM

A Cradlepoint router requires a data subscription to a wireless broadband data plan to connect to a wireless network. Wireless broadband data plans are available from wireless carriers such as AT&T, Verizon, Sprint, T-Mobile, EE, and Vodafone. Carriers offer several different types of data plans and Cradlepoint works with most (Mobile broadband, M2M, and router pricing plans; private and public APNS; and static or dynamic IP address). To add or transfer a line of service you will need to provide a unique identifier such as IMEI/MEID from the Cradlepoint modem. Data plans require a SIM that is supplied and provisioned by the wireless carrier and inserted into the Cradlepoint router or modem.

For more information on activation see [cradlepoint.com/activation.](http://cradlepoint.com/activation)

#### UPDATING NETCLOUD OS

#### Via NetCloud Manager

- 1. Log in at [cradlepointecm.com](http://cradlepointecm.com) using your NetCloud Manager credentials.
- 2. Navigate to the Groups page. (This can also be done for an individual device on the Devices page.)
- 3. Select a group and click on the NetCloud OS option in the top toolbar. In the dropdown menu that opens, select the desired version. Wait for NetCloud OS to load.

#### Via the Local Administration Pages

- 1. Log into the local administration pages (see page 3). You may have changed the Administrator Password.
- 2. Select 'System > System Control > System NetCloud OS'.
- 3. If a new NetCloud OS version is available, select 'Automatic (Internet)'. Wait for NetCloud OS to load.

If you do not have an active Internet connection, you may need to use the 'Manual NetCloud OS Upload' option by downloading a new NetCloud OS version from the Cradlepoint Connect Portal to a local device. Upload to the router on the System > System Control > System NetCloud OS page.

#### ROUTER COMMUNICATION / DATA USAGE

The factory default configuration of the router is set to communicate with Cradlepoint and other resources at regular intervals to access the latest NetCloud OS and modem updates, clock synchronization (NTP), and NetCloud Manager membership. Such communication may result in data usage and applicable charges regardless of whether the router uses a wired or wireless Internet connection. To avoid such data usage and potential charges, consult the following Knowledge Base article:

[http://knowledgebase.cradlepoint.com/articles/](http://knowledgebase.cradlepoint.com/articles/support/router-communication-data-usage) [support/router-communication-data-usage](http://knowledgebase.cradlepoint.com/articles/support/router-communication-data-usage)

## **<u>a</u>** NetCloud™

Deploy and Manage the Intelligent Network with Cradlepoint NetCloud

Cradlepoint NetCloud is a network management and application platform that integrates cloudbased, software-defined networking with your Cradlepoint devices to improve productivity, increase reliability, and reduce costs.

NetCloud includes SD-WAN capabilities and SD-Perimeter to enhance the security and scalability of your network and business operations.

#### **To learn more and begin a free 30-day trial:**

[cradlepoint.com/netcloud](http://cradlepoint.com/netcloud) Sales & Support: +1 855-813-3385